## Help guide to register for SIMS Pay and the SIMS Parent App

In order to download and use the SIMS Parent APP we need you to register for SIMS Pay first. The website is [https://www.sims-pay.co.uk](https://www.sims-pay.co.uk/)

You will have been sent a registration code by email in September. If you require another code please email or phone school and we can send you another.

When you receive the email please click on the link to register as shown below.

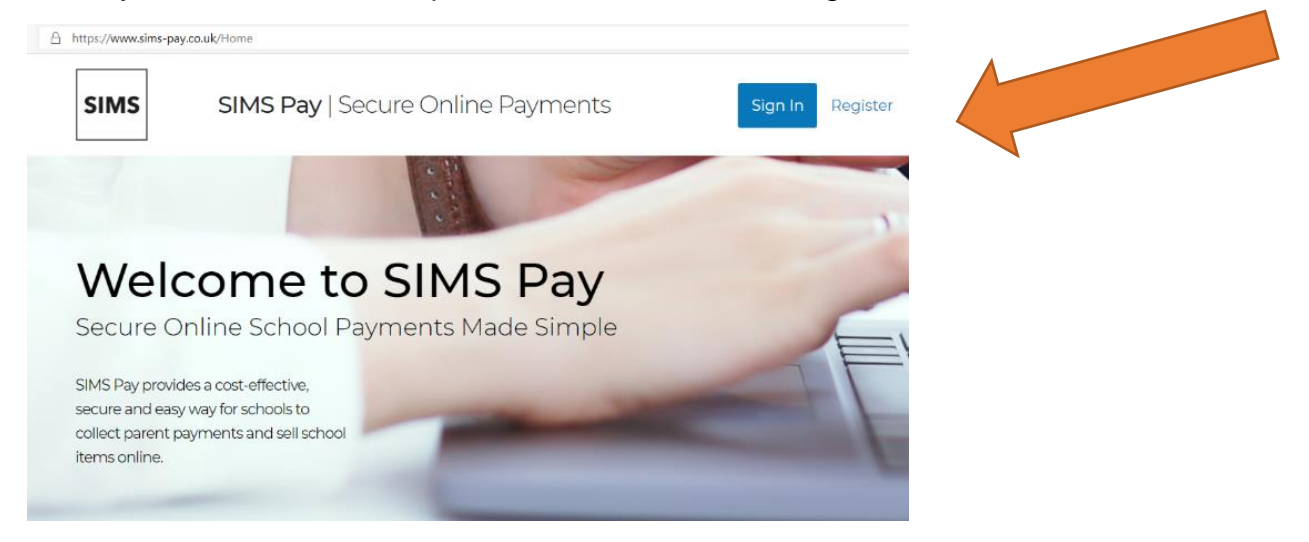

You will need to choose your preferred way to log in as shown below.

We have found that using the outlook or google seem to register easier

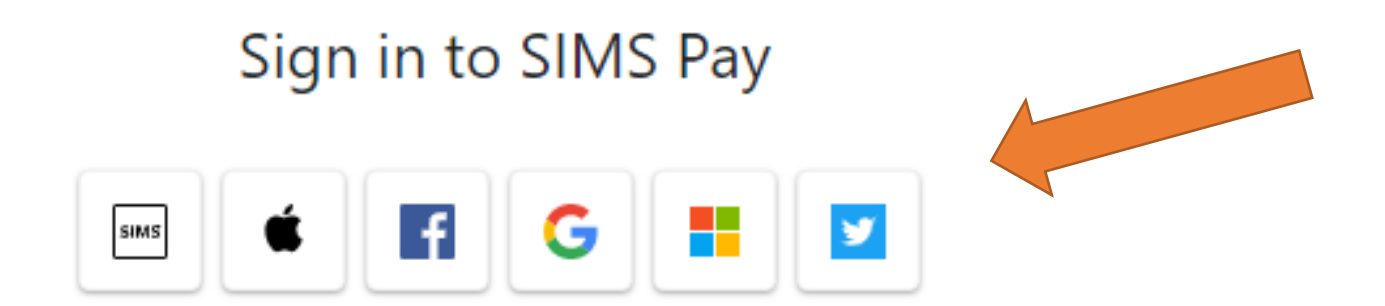

When you have registered successfully for SIMS Pay you then need to download the SIMS Parent App as shown below and use the same log in details you have created for SIMS Pay. You can then access your child's homework by clicking on your child's name.

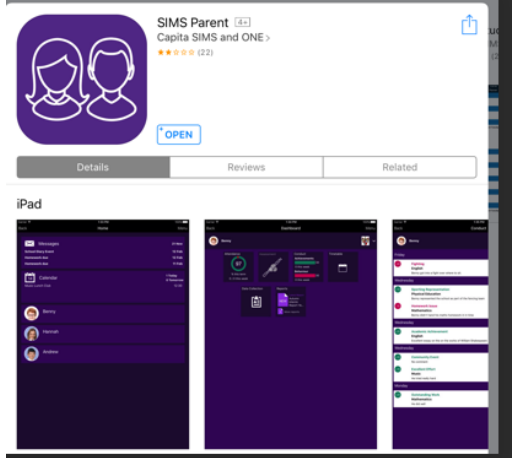